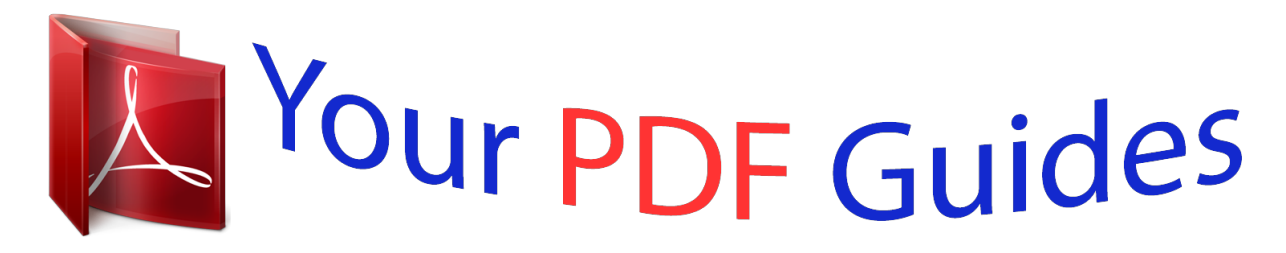

You can read the recommendations in the user guide, the technical guide or the installation guide for APPLE AIRPORT EXPRESS. You'll find the answers to all your questions on the APPLE AIRPORT EXPRESS in the user manual (information, specifications, safety advice, size, accessories, etc.). Detailed instructions for use are in the User's Guide.

> **User manual APPLE AIRPORT EXPRESS User guide APPLE AIRPORT EXPRESS Operating instructions APPLE AIRPORT EXPRESS Instructions for use APPLE AIRPORT EXPRESS Instruction manual APPLE AIRPORT EXPRESS**

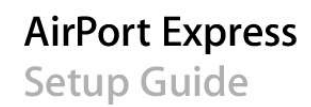

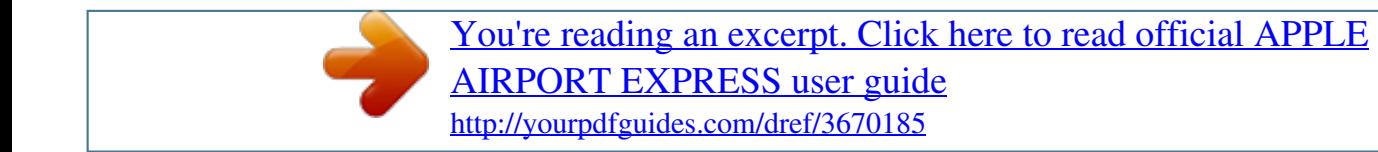

## *Manual abstract:*

*5 With AirPort Express, you can: Â Create a wireless network in your home, and then connect to the Internet and share the connection with up to ten computers, or Wi-Fi devices such as iPhone, iPod touch, and Apple TV. An entire family can be connected to the Internet at the same time. Â Connect AirPort Express to your home stereo or powered speakers and use AirTunes to play your iTunes music on your home stereo from a Macintosh with an AirPort or AirPort Extreme Card, or a compatible Windows XP or Windows Vista computer. Â Set up a wireless connection to your Ethernet network. AirPort and AirPort Extremeequipped Macintosh computers, or Windows Vista or Windows XP computers, can then have access to an entire network without being connected with a cable. Â Connect a USB printer to your AirPort Express. All of the compatible computers on the AirPort network, both wireless and wired, can print to it. 6 Chapter 1 Getting Started About AirPort Express AirPort Express has three ports, located on the bottom side: Â Ethernet (G) port for connecting a DSL or cable modem, or for connecting to an existing Ethernet network Analog and optical digital audio stereo mini-jack (-) for connecting*

*AirPort Express to a home stereo or powered speakers USB (d) port for connecting a compatible printer to AirPort Express Status light AC plug adapter USB port Reset button Ethernet port Line Out port (Analog and optical digital audio mini-jack) Next to the ports is a reset button, which is used for troubleshooting your AirPort Express. @@@@@@@@Use AirPort Utility to adjust network, routing, and security settings and other advanced options. Z AirPort status menu in the menu bar Use the AirPort status menu to switch quickly between AirPort networks, monitor the signal quality of the current*

*network, create a Computer-to-Computer network, and turn AirPort on and off. The status menu is available on computers using Mac OS X. 8 Chapter 1 Getting Started What You Need to Get Started To set up AirPort Express using a Macintosh, you must have the following: A Macintosh computer with an AirPort or AirPort Extreme Card installed Mac OS X v10.4 or later To set up AirPort Express using a Windows PC, you must have the following: Â A Windows PC with 300 MHz or higher processor speed with a compatible 802.11a, 802.11b, 802.*

*11g, or 802.11n wireless adapter Windows Vista, or Windows XP with Service Pack 2 You need iTunes to play audio from your computer to a stereo connected to AirPort Express. To be sure you have the latest version of iTunes, go to www.apple.com/itunes.*

*You can use AirPort Express with any wireless computer that is compliant with the IEEE 802.11a, 802.11b, 802.11g, or 802.11n standards. To set up AirPort Express, your computer must meet the requirements listed above. Chapter 1 Getting Started 9 Plugging In Your AirPort Express Before you plug in your AirPort Express, first connect the appropriate cables to the ports you want to use, including the Ethernet cable connected to your DSL or cable modem (if you will connect to the Internet), the audio cable connected to your stereo (if you will use AirTunes to play music from iTunes), and a USB cable connected to a compatible USB printer (if you'll print to a USB printer). After you have connected the cables for all the devices you plan to use, plug AirPort Express into the power outlet. There is no "on" switch. AC plug adapter 10 Chapter 1 Getting Started When you plug the AirPort Express AC adapter into the power outlet, the status light flashes green for one second, and then glows amber while it starts up.*

*After it has started up completely, the status light flashes amber until it is updated with new settings. The status light glows solid green after your AirPort Express is properly set up and connected to the Internet or a network. AirPort Express Status Lights The following table explains AirPort Express light sequences and what they indicate. Light Off Flashing green Solid green Status/description AirPort Express is unplugged. AirPort Express is starting up. The*

*light flashes for one second. AirPort Express is on and working properly. If you choose Flash On Activity from the Status Light pop-up menu in the Base Station pane of AirPort Utility, the status light may flash green to indicate normal activity. Chapter 1 Getting Started 11 Light Flashing amber Status/description AirPort Express cannot establish a connection to the network or the Internet, or is encountering a problem. Make sure you have installed*

*AirPort Utility and use it to get information about what might cause the status light to flash amber. See "If Your AirPort Express Status Light Flashes Amber" on page 32. AirPort Express is completing its startup sequence. There may be a problem starting up. AirPort Express will restart and try again. The base station is ready to allow a wireless client access to the network.*

*See "Allowing Wireless Clients Access to Your Network" on page 26. Solid amber Flashing amber and green Solid blue What's Next After you plug in AirPort Express, you use AirPort Utility to set it up to work with your Internet connection, stereo, USB printer, or existing network. See "Using AirPort Express" on page 13 for examples of all the ways you can use AirPort Express, and information about how to set up your wireless network. Then see "Setting Up Your AirPort Express" on page 21 to find out more about the setup process. 12 Chapter 1 Getting Started 2 Using AirPort Express 2 In this chapter you'll find explanations of the different ways you can use AirPort Express.*

*This chapter gives examples of how your setup might look, depending on how you use AirPort Express. It also gives a brief explanation of what you need to do to get your AirPort Express network up and running quickly. Using AirPort Express with Your Broadband Internet Service When you set up AirPort Express to provide network and Internet access, Macintosh computers with AirPort and AirPort Extreme Cards, and 802.11a, 802.11b, 802.11g, or 802.11n wireless computers can access the wireless AirPort network to share files, play games, and use Internet applications such as web browsers and email applications. 13 What It Looks Like DSL or cable modem G Ethernet port to Internet How to Set It Up 1 Connect your DSL or cable modem to your AirPort Express using the Ethernet (G) port. 2 Use AirPort Utility to create a new network. (See "Setting Up Your AirPort Express" on page 21 for more information.*

*) Computers using AirPort and computers using other wireless cards or adapters connect to the Internet through AirPort Express. Wireless computers communicate with each other through AirPort Express. 14 Chapter 2 Using AirPort Express Using AirPort Express on an Existing Wireless Network and Stream Music to Powered Speakers or Your Home Stereo You can also connect AirPort Express as a client to an existing wireless network.*

> [You're reading an excerpt. Click here to read official APPLE](http://yourpdfguides.com/dref/3670185) [AIRPORT EXPRESS user guide](http://yourpdfguides.com/dref/3670185)

<http://yourpdfguides.com/dref/3670185>

 *Connect AirPort Express to your stereo or powered speakers and use AirTunes to play music from iTunes. Connecting AirPort Express to your existing network allows you to place AirPort Express in another room, within range of your network. What It Looks Like AirPort Extreme Base Station DSL or cable modem to Internet Line Out port Powered speakers to Ethernet port Chapter 2 Using AirPort Express 15 How to Set It Up 1 Connect your AirPort Express to your home stereo or powered speakers using a digital fiber optic cable, analog mini-stereo-to-dual-RCA cable, or mini-stereo to mini-stereo cable (depending on what type of connectors your stereo uses) connected to the stereo mini-jack (-). Note: You cannot use USB speakers with AirPort Express. Use powered*

*speakers with a stereo mini-jack connector. 2 To join the wireless network, use the AirPort status menu in the menu bar on a Macintosh. On a Windows computer, hold the pointer over the wireless connection icon until you see your AirPort network name (SSID), and choose it from the list if there are multiple networks available.*

*Enter the network password if necessary. 3 Open iTunes on your computer and choose your stereo or speakers from the speakers pop-up menu in the lowerright corner of the iTunes window. You can stream iTunes music to more than one AirPort Express at a time by choosing Multiple Speakers from the speakers pop-up menu. Wireless computers within range of AirPort Express can wirelessly stream music to it using iTunes 4.6 or later.*

*Only one computer at a time can stream music to AirPort Express. Do not connect AirPort Express to the phono jack on your stereo. 16 Chapter 2 Using AirPort Express Using AirPort Express to Share a USB Printer When you connect a USB printer to your AirPort Express, all of the computers on the wireless network can print to it. What It Looks Like Line Out port G Ethernet port to Internet Powered speakers to USB port DSL or cable modem Chapter 2 Using AirPort Express 17 How to Set It Up 1 Connect the printer to the AirPort Express USB (d) port using a USB cable. 2 Use AirPort Utility to create a new network or join an existing one.*

*(See "Setting Up Your AirPort Express" on page 21.) Wireless computers can print to the printer using Mac OS X v10.2.7 or later, or Windows Vista or Windows XP. To use the printer with a computer using Mac OS X v10.3 or v10.4: 1 Open Printer Setup Utility (located in the Utilities folder in the Applications folder). 2 Select the printer from the list. If the printer is not in the list, click Add, choose Bonjour from the pop-up menu, and then select the printer from the list. To use a printer with a computer using Mac OS X v10.*

*5: 1 Choose Apple > System Preferences, and then click Print & Fax. 2 Select the printer in the list. If the name of the printer isn't in the list, click Add (+) at the bottom of the list and then select the printer you want to use. To use the printer with a Windows computer: 1 IService Pack 2): 1 Open AirPort Utility, located in Start > All Programs > AirPort. 2 Select your AirPort Express and click Continue. 3 Follow the onscreen instructions to set up your AirPort Express and your wireless network. The setup assistant in AirPort Utility asks you a series of questions about the type of network you want to use and the services you want to set up. The setup assistant helps you enter the appropriate settings for the network you are setting up. Chapter 3 Setting Up Your AirPort Express 23 If you are using AirPort Express to connect to the Internet, you need a broadband (DSL or cable modem) account with an Internet service provider, or a connection to the Internet using an existing Ethernet network. If you received specific information from your service provider (such as a static IP address or a PPPoE user name and password), you may need to enter it in AirPort Utility.*

*Have this information available before you set up your AirPort Express. Creating a New Wireless Network You can use the setup assistant in AirPort Utility to create a new wireless network. The setup assistant guides you through the steps necessary to name your network, protect your network with a password, and set other options. @@@@@@@@Your AirPoe base station is AirPortNetwork XXXXXX, where XXXXXX is replaced with the last six digits of the AirPort ID, also know as the Media Access Control or MAC address. @@@@@@@@4 Choose Manual Setup from the Base Station menu.*

*@@@@@@@@@@@@You may need to join the AirPort Express network. @@@@@@@@@@@@4 Select your AirPort Express and click Configure. @@@@@@6 Click OK. @@@@@@@@@@@@@@@@@@@@Note: If AirPort Express is set up as a wireless client and the network it's joining is protected by an access control list (ACL), AirPort Express must be in the ACL to connect to the network. To return AirPort Express to the factory settings: m Use the end of a straightened paper clip to press and hold down the reset button for ten seconds.*

*AirPort Express restarts with the following settings:*  $\hat{A}$  *AirPort Express receives its IP address using DHCP. 32 Chapter 4 Tips and Troubleshooting*  $\hat{A}$  *The network name reverts to Apple Network XXXXXX (where X is a letter or number). Â The AirPort Express password returns to public. If you used AirPort Utility to create profiles for your AirPort Express, they are preserved when you reset your AirPort Express. If you need to return your AirPort Express to the factory settings and remove any profiles you have set up: 1 Unplug AirPort Express. 2 Use the end of a straightened paper clip to hold down the reset button while you plug in AirPort Express. Wait until the status light flashes, and then reset the base station. If Your Printer Isn't Responding If you connected a printer to the USB port on AirPort Express and the computers on the AirPort network can't print, try doing the following: 1 Make sure the printer is plugged in and turned on. 2 Make sure the cables are securely connected to the printer and to the AirPort Express USB port. 3 Make sure the printer is selected in the Printer List on client computers.*

*To select your printer on a computer using Mac OS X v10.3 or v10.4: Â Open Printer Setup Utility, located in the Utilities folder in the Applications folder. Â If the printer is not in the list, click Add. Â Choose Bonjour from the pop-up menu. Â Select the printer and click Add. Chapter 4 Tips and Troubleshooting 33 To select your printer on a computer using Mac OS X v10.5: Â Choose Apple > System Preferences, and then click Print & Fax. Â Select the printer in the list. If the name of the printer isn't in the list, click Add (+) at the bottom of the list, and then select the printer you want to use.*

*To select your printer on a computer using Windows: Â Open "Printers and Faxes" from the Start menu. Â Select the printer. If the printer is not in the list, click Add Printer and then follow the onscreen instructions.*

[You're reading an excerpt. Click here to read official APPLE](http://yourpdfguides.com/dref/3670185) [AIRPORT EXPRESS user guide](http://yourpdfguides.com/dref/3670185) <http://yourpdfguides.com/dref/3670185>

 *4 Turn off the printer, wait a few seconds, and then turn it back on. If You Want to Update Your AirPort Software Apple periodically updates AirPort software.*

*To update your base station software: 1 Open AirPort Utility, located in the Utilities folder in the Applications folder. 2 Choose "Check for Updates" from the AirPort Utility menu. 3 Click Download to download all available firmware updates, or click Show Details to select specific firmware for your base station. 4 After the firmware is downloaded, click Update to install it on your base station. If you are updating more than one base station, click Show Details to select the base stations you want to update.*

*34 Chapter 4 Tips and Troubleshooting AirPort Express Placement Considerations The following recommendations can help your AirPort Express achieve maximum wireless range and optimal network coverage. Â Place your AirPort Express in an open area where there are few obstructions, such as large pieces of furniture or walls. Try to place it away from metallic surfaces. Â If you place your AirPort Express behind furniture, keep at least an inch of space between the AirPort Express and the edge of the furniture. Â Avoid laying your AirPort Express on its side. Â Avoid placing your AirPort Express in areas surrounded by metal surfaces on three or more sides. @@Place your AirPort Express so that the cables are to one side. @@@@Avoid centering it behind your stereo. @@@@Contact the device manufacturer and obtain newer cables. @@@@Â Adjacent base stations using nearby channels.*

*@@@@@@@@For support outside the United States, go to www.apple.com/support and choose your country from the pop-up menu. Onscreen Help m To learn more about using AirPort, open AirPort Utility and choose Help > AirPort Utility Help. 37 Obtaining Warranty Service If your AirPort Express appears to be damaged or does not function properly, please follow the advice in this booklet, the onscreen help, and the online resources. If the unit still does not function, go to www.apple.com/support for instructions on how to obtain warranty service. Finding the Serial Number of Your AirPort Express The serial number is printed on the back of your AirPort Express. 38 Chapter 5 Learning More, Service, and Support AirPort Express Specifications AirPort Specifications Frequency Band: 2.*

*4 or 5 gigahertz (GHz) Â Radio Output Power: 20 dBm (nominal) Â Standards: 802.11 DSSS 1 and 2 Mbps standard, 802.11a, 802.11b, 802.11g specifications, and a draft 802.*

*11n specification Interfaces RJ-45 Ethernet LAN connector for built-in 10/100Base-T (G) Universal Serial Bus (USB) (d) Analog/digital optical 3.5 mm mini-jack AirPort Extreme Environmental Specifications Operating Temperature: 32° F to 95° F (0° C to 35° C) Â Storage Temperature: 13° F to 140° F (25° C to 60° C) Relative Humidity (Operational): 20% to 80% relative humidity Relative Humidity (Storage): 10% to 90% relative humidity, noncondensing Operating Altitude: 0 to 10,000 feet (0 to 3048 m) Maximum Storage Altitude: 15,000 feet (4572 m) 39 Appendix Size Height: 3.7 inches (94 mm) Â Width: 2.9 inches (75 mm) Â Thickness: 1.12 inches (28.*

*5 mm) Hardware Addresses The AirPort Express has two hardware addresses printed on the side of the case: Â AirPort ID: The address used to identify AirPort Express on a wireless network. Â Ethernet ID: Also known as the MAC address. You may need to provide this address to your ISP to connect AirPort Express to the Internet. AirPort Express Safety Tips The only way to shut off power completely to your AirPort Express is to disconnect it from the power source. Â When connecting or disconnecting your AirPort Express, always hold it by its sides. Keep fingers away from the metal part of the plug. Â Your AirPort Express is a high-voltage component and should not be opened for any reason, even when the AirPort Express is unplugged. If your AirPort Express needs service, see "Learning More, Service, and Support" on page 37. Â Never force a connector into a port. If the connector and port do not join with reasonable ease, they probably don't match.*

*Make sure that the connector matches the port and that you have positioned the connector correctly in relation to the port. Â If you are using the optional power cord, avoid dangling AirPort Express from the power cord. 40 Appendix AirPort Express Specifications When you are using your AirPort Express, it is normal for the case to get warm. The AirPort Express case functions as a cooling surface that transfers heat from inside the unit to the cooler air outside. Avoid Wet Locations WARNING: To reduce the chance of shock or injury, do not use your AirPort Express in or near water or wet locations. Â Keep AirPort Express away from sources of liquid, such as drinks, washbasins, bathtubs, shower stalls, and so on. Â Protect AirPort Express from direct sunlight and rain or other moisture. Â Take care not to spill any food or liquid on your AirPort Express. If you do, unplug AirPort Express before cleaning up the spill. In case of a spill, you may have to send your equipment to Apple for service.*

*See Chapter 5, "Learning More, Service, and Support," on page 37. Do Not Make Repairs Yourself WARNING: Do not attempt to open your AirPort Express or disassemble it. You run the risk of electric shock and voiding the limited warranty. No user-serviceable parts are inside. Appendix AirPort Express Specifications 41 Regulatory Compliance Information Wireless Radio Use This device is restricted to indoor use due to its operation in the 5. 15 to 5.25 GHz frequency range to reduce the potential for harmful interference to cochannel Mobile Satellite systems. Cet appareil doit être utilisé à*

*l'intérieur. protection against such interference in a residential installation. However, there is no guarantee that interference will not occur in a particular installation.*

*You can determine whether your computer system is causing interference by turning it off. @@@@@@Â Move the computer farther away from the television or radio. @@(That is, make certain the computer and the television or radio are on circuits controlled by different circuit breakers or fuses.) If necessary, consult an Apple Authorized Service Provider or Apple. See the service and support information that came with your Apple product. Or, consult an experienced radio/television technician for additional suggestions. Important: Changes or modifications to this product not authorized by Apple Inc. @@@@@@@@See instructions if interference to radio or television reception is suspected. Radio and Television Interference This computer equipment generates, uses, and can radiate radio-frequency energy.*

[You're reading an excerpt. Click here to read official APPLE](http://yourpdfguides.com/dref/3670185) [AIRPORT EXPRESS user guide](http://yourpdfguides.com/dref/3670185) <http://yourpdfguides.com/dref/3670185>

 *If it is not installed and used properly--that is, in strict accordance with Apple's instructions--it may cause interference with radio and television reception.*

*This equipment has been tested and found to comply with the limits for a Class B digital device in accordance with the specifications in Part 15 of FCC rules. These specifications are designed to provide reasonable 43 This product was tested for FCC compliance under conditions that included the use of Apple peripheral devices and Apple shielded cables and connectors between system components. It is important that you use Apple peripheral devices and shielded cables and connectors between system components to reduce the possibility of causing interference to radios, television sets, and other electronic devices. You can obtain Apple peripheral devices and the proper shielded cables and connectors through an Apple-authorized dealer. For non-Apple peripheral devices, contact the manufacturer or dealer for assistance. Responsible party (contact for FCC matters only): Apple Inc., Corporate Compliance, 1 Infinite Loop M/S 26-A, Cupertino, CA 95014-2084. European Union -- Disposal Information This symbol means that according to local laws and regulations your product should be disposed of separately from household waste. When this product reaches its end of life, take it to a collection point designated by local authorities. Some collection points accept products for free.*

*The separate collection and recycling of your product at the time of disposal will help conserve natural resources and ensure that it is recycled in a manner that protects human health and the environment. Disposal and Recycling Information This product has an internal battery. Please dispose of it according to your local environmental laws and guidelines. For information about Apple's recycling program, go to www.apple.*

*com/environment. California: The coin cell battery in your product contains perchlorates. Special handling and disposal may apply. Refer to www.dtsc. ca.gov/hazardouswaste/ perchlorate. Deutschland: Dieses Gerät enthält Batterien. Bitte nicht in den Hausmüll werfen. Entsorgen Sie dieses Gerätes am Ende seines Lebenszyklus entsprechend der maßgeblichen gesetzlichen Regelungen. Nederlands: Gebruikte batterijen kunnen worden ingeleverd bij de chemokar of in een speciale batterijcontainer voor klein chemisch afval (kca) worden gedeponeerd. Industry Canada Statement This Class B device meets all requirements of the Canadian interference-causing equipment regulations. Cet appareil numérique de la Class B respecte toutes les exigences du Règlement sur le matériel brouilleur du Canada. VCCI Class B Statement Europe -- EU Declaration of Conformity For more information, see www.apple.*

*com/euro/ compliance. 44 Taiwan: Taiwan Warning Statements Apple and the Environment Apple Inc. recognizes its responsibility to minimize the environmental impacts of its operations and products. More information is available on the web at: www.apple.com/environment. Korea Warning Statements © 2008 Apple Inc. All rights reserved. Apple, the Apple logo, AirPort, AirPort Express, AirPort Extreme, Apple TV, Bonjour, iTunes, Mac, Macintosh, and Mac OS are trademarks of Apple Inc., registered in the U.*

*S. and other countries. AirTunes and iPhone are trademarks of Apple Inc. Other product and company names mentioned herein may be trademarks of their respective companies. 45 www.*

*apple.com/airport www.apple.com/support/airport 034-4657-A Printed in XXXX .*

[You're reading an excerpt. Click here to read official APPLE](http://yourpdfguides.com/dref/3670185) [AIRPORT EXPRESS user guide](http://yourpdfguides.com/dref/3670185) <http://yourpdfguides.com/dref/3670185>